### **Задание № 6. Подготовка технической табличной документации в пакете MS Excel**

**Методические указания по выполнению задач см. в документе Теория Excel.**

### **Задача 1.**

Согласно варианту задания, создать таблицу статистических данных.

**Задача 2.**

На основе созданной таблицы произвести консолидацию данных.

### **Задача 3.**

Преобразовать таблицу статистических данных к однородному виду (аналогичному виду таблицы, представленной на рис. 3.3 методических указаний). Провести фильтрацию данных таблицы на основе однородной таблицы. Признак фильтрации выбрать самостоятельно (признак должен содержать 2-3 условия).

### **Задача 4.**

По исходной таблице провести статистический анализ данных. Используя *Мастер функций → Категория* «*Статистические*», вычислить следующие показатели:

- средне количество продукции;
- максимальную цену изделия;
- минимальную сумму продажи;
- максимальную сумму продажи;
- максимальную итоговую сумму (по торговой точке).

### **Задача 5.**

На основе таблицы-консолидации построить диаграмму заданного типа, используя *Мастер диаграмм*. Тип диаграммы выбрать следующим образом:

- количество разного вида изделий отобразить в виде гистограммы;
- цену по видам изделий в виде круговой;

Диаграммы должны включать легенду, подписи осей, значения элементов диаграммы в процентах или абсолютные значения. Проанализировать наглядность представления данных.

## **Варианты заданий**

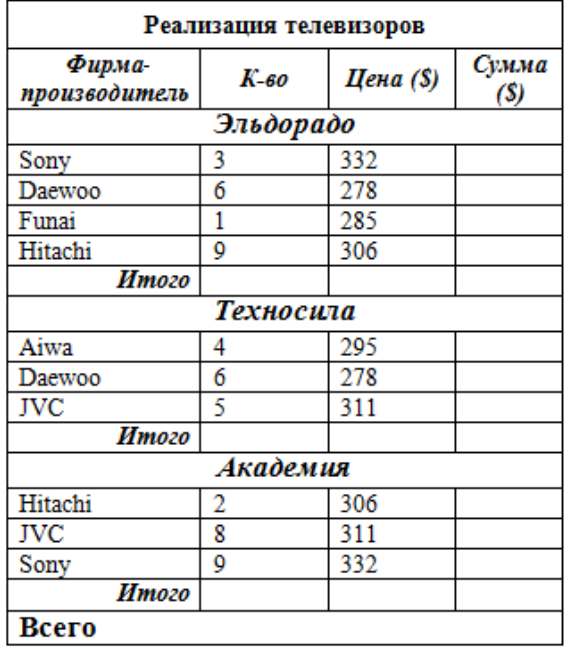

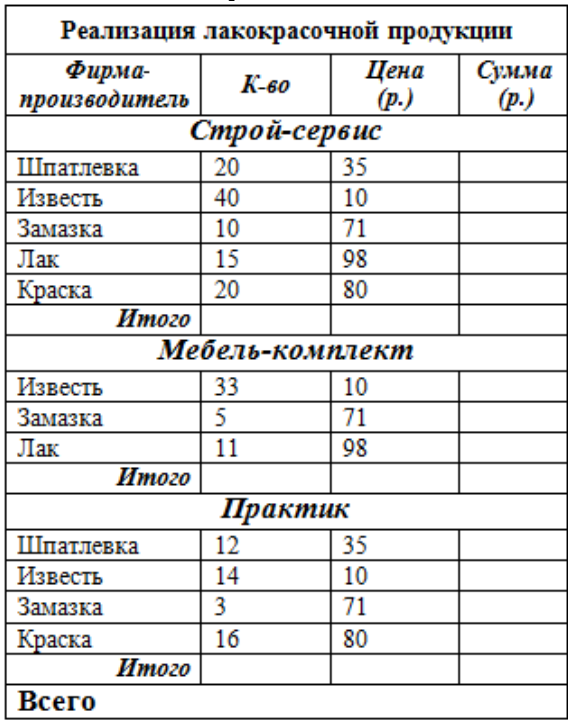

## **Вариант №1 Вариант №2**

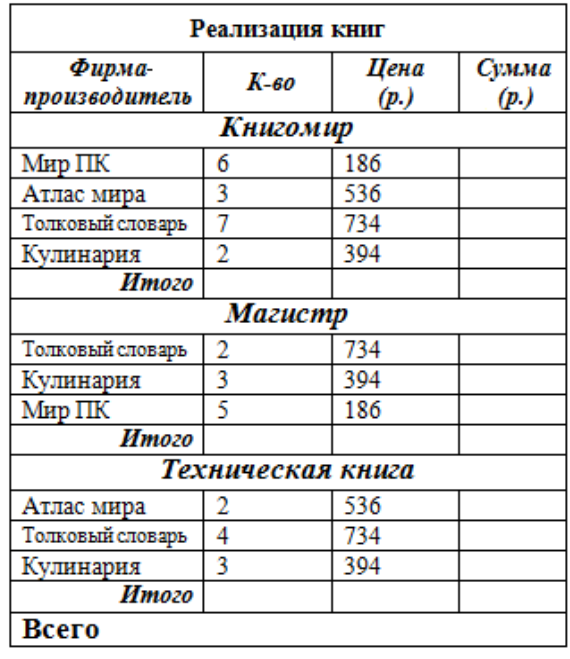

## **Вариант №3 Вариант №4**

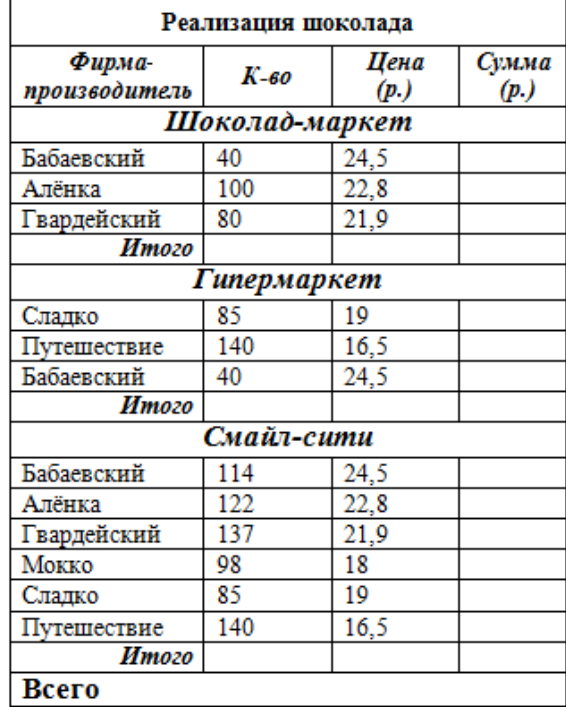

## **Вариант №5 Вариант №6**

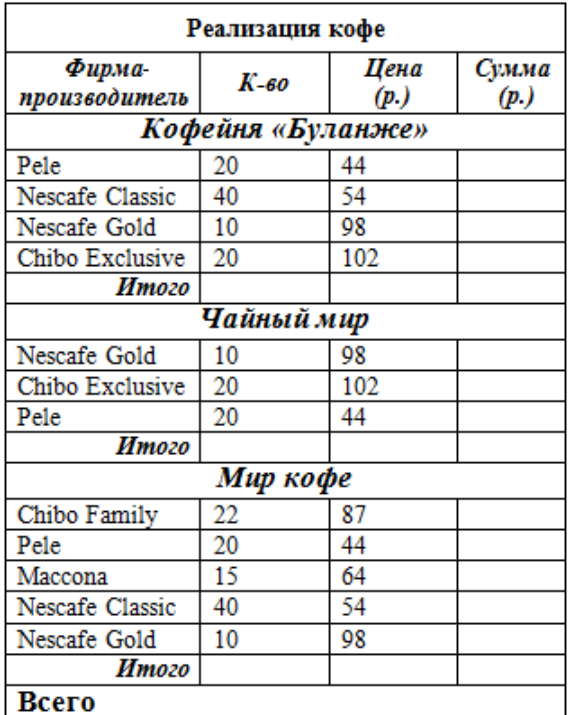

## **Вариант №7 Вариант №8**

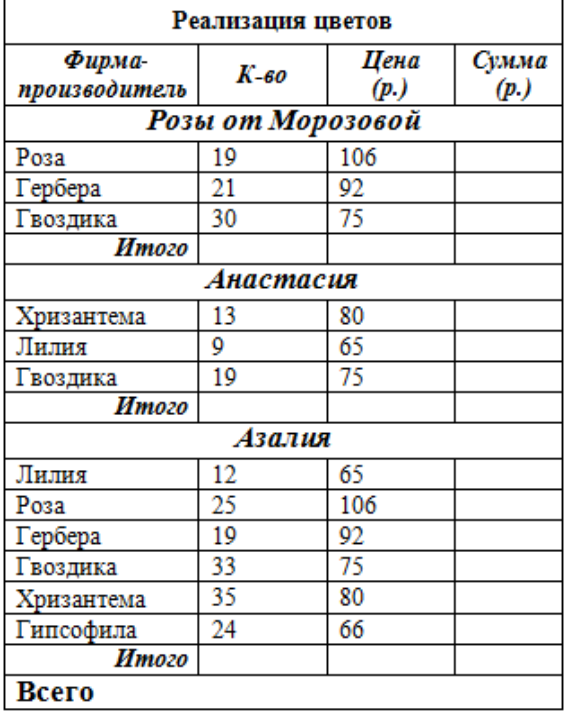

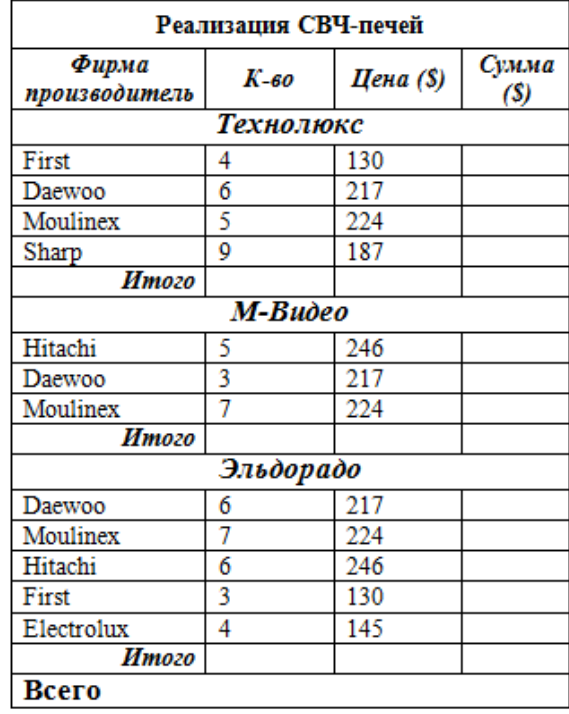

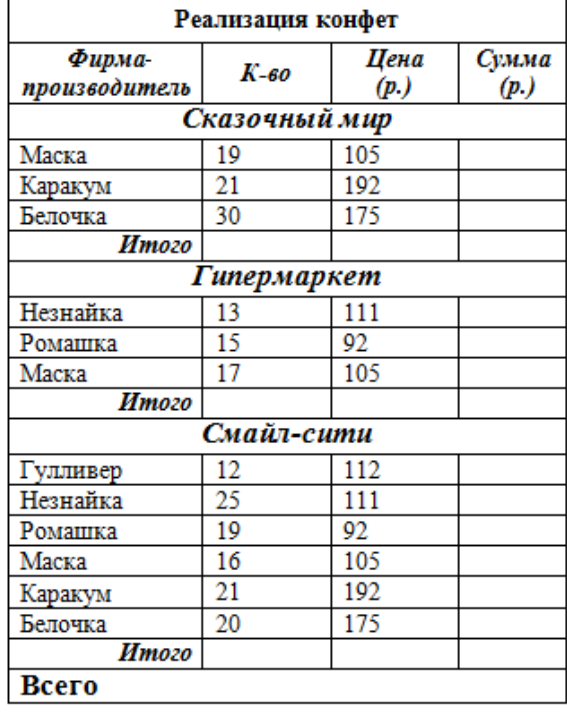

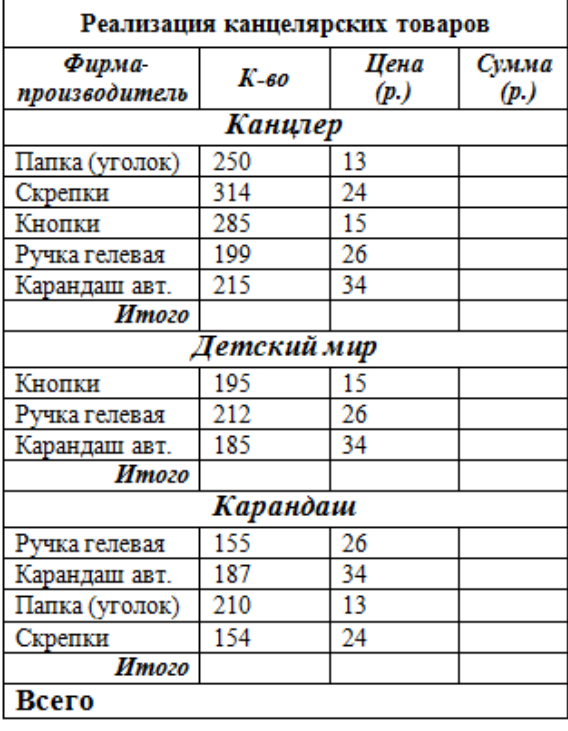

# **Вариант №9 Вариант №10**

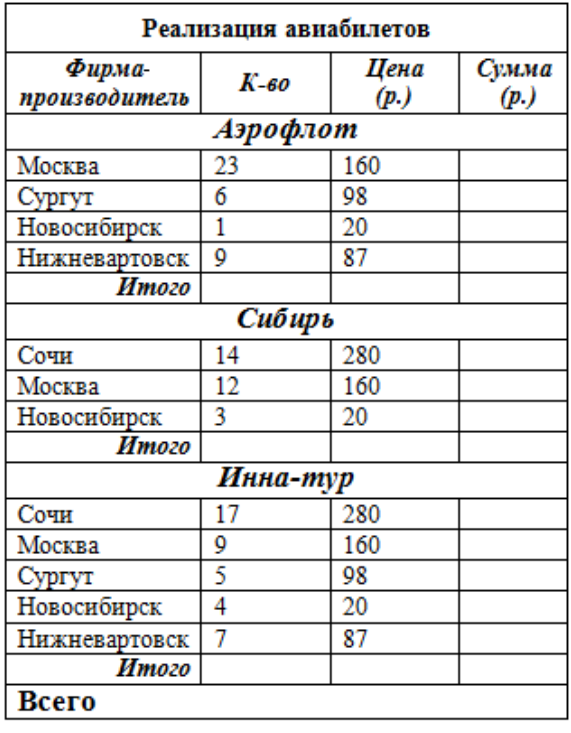